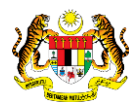

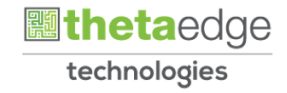

# SISTEM PERAKAUNAN AKRUAN KERAJAAN NEGERI (iSPEKS)

# USER MANUAL (Fasa 2)

# Daftar Tanggungan Kontrak (Pengurusan Kontrak)

Untuk

## JABATAN AKAUNTAN NEGARA MALAYSIA

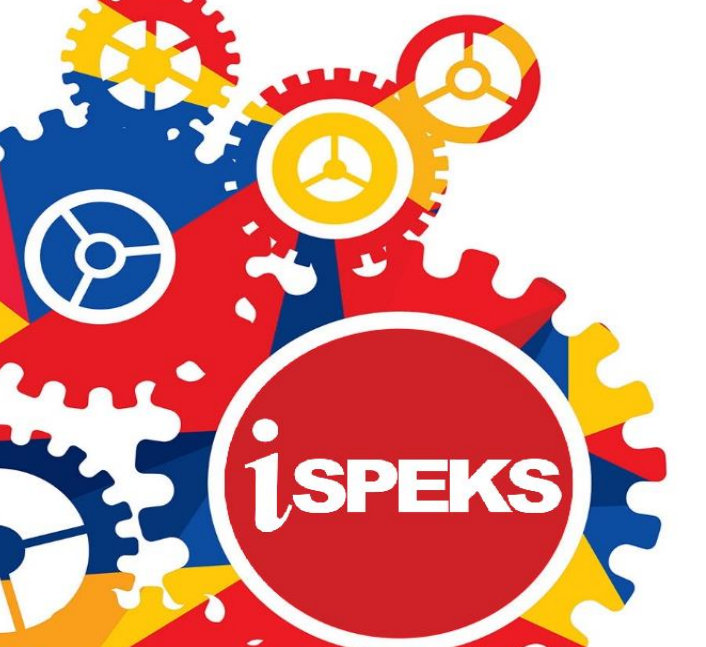

**TERHAD** 

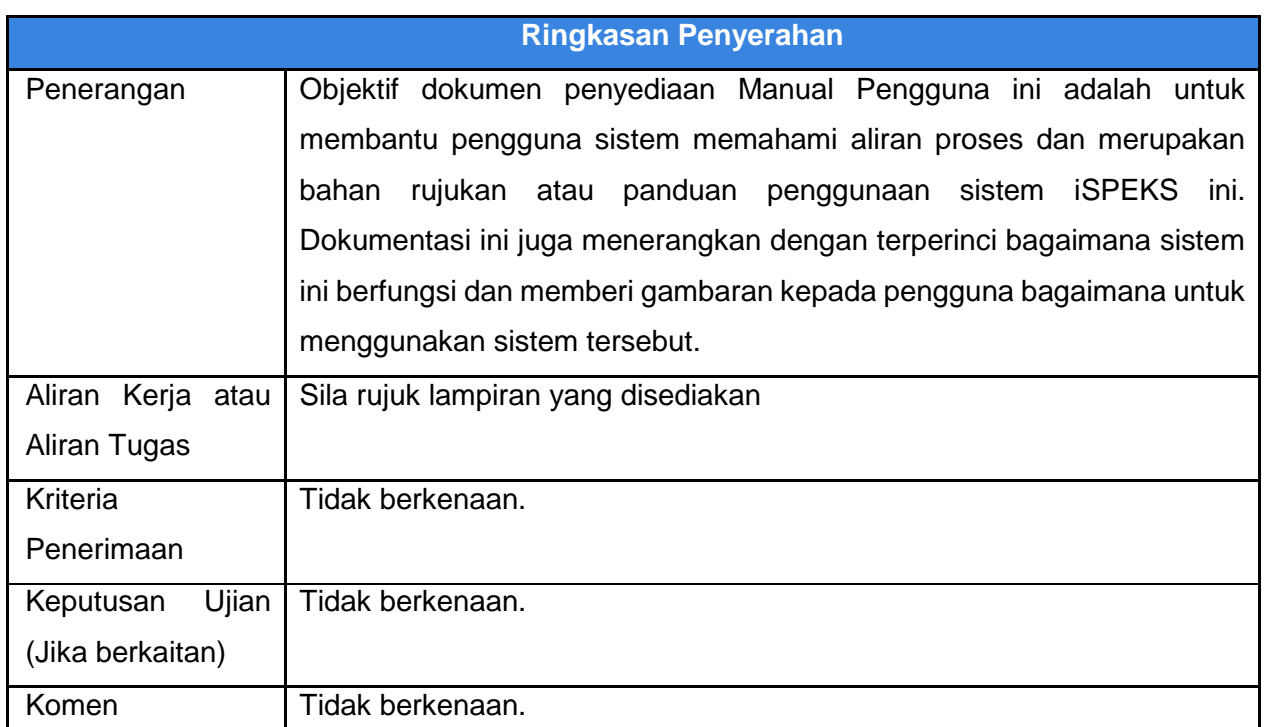

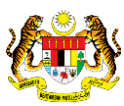

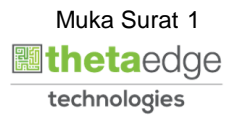

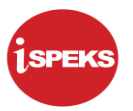

#### **Pentadbiran dan Pengurusan Dokumen**

#### **Semakan Dokumen**

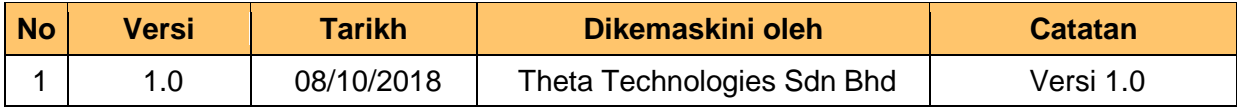

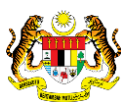

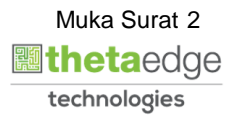

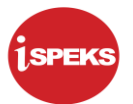

### **ISI KANDUNGAN**

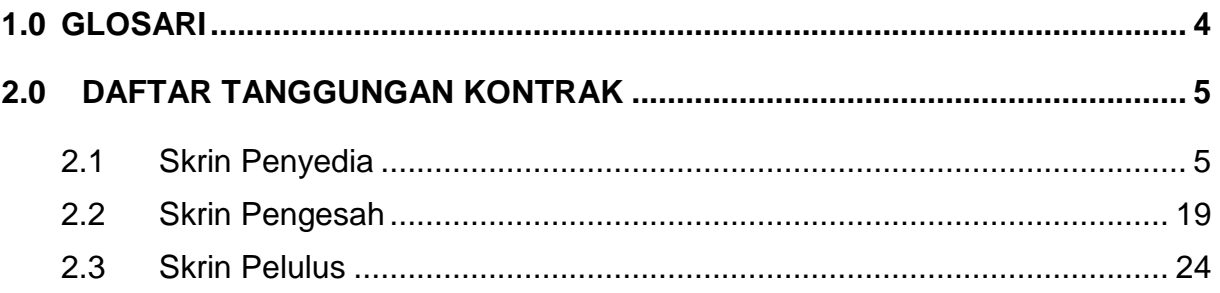

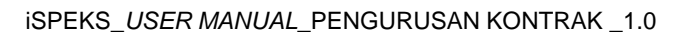

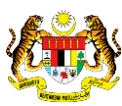

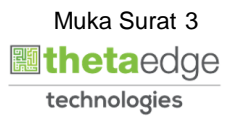

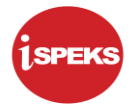

#### <span id="page-4-0"></span>**1.0 GLOSARI**

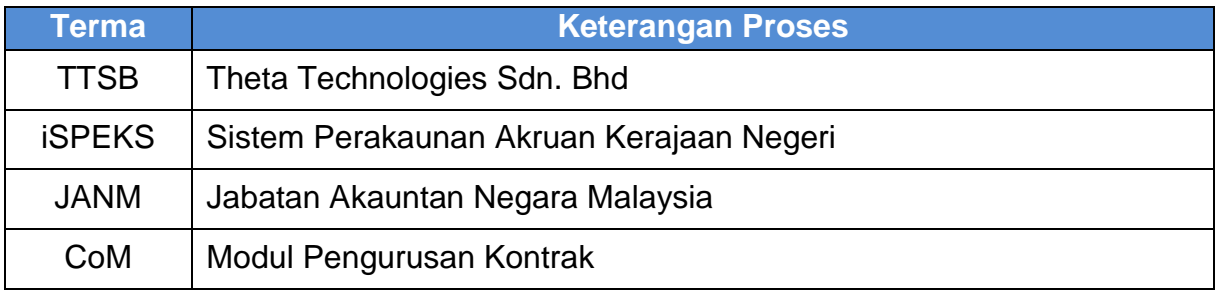

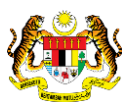

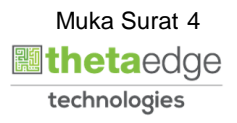

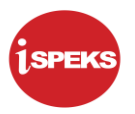

#### <span id="page-5-0"></span>**2.0 DAFTAR TANGGUNGAN KONTRAK**

<span id="page-5-1"></span> Daftar Tanggungan Kontrak adalah proses untuk membenarkan pengguna merekod amaun tanggungan bagi tahun semasa.

#### **2.1 Skrin Penyedia**

Kemasukan data boleh dilakukan oleh pengguna di peringkat PTJ (Penyedia) sahaja.

#### **1.** Skrin **Log Masuk Aplikasi iSPEKS** dipaparkan**.**

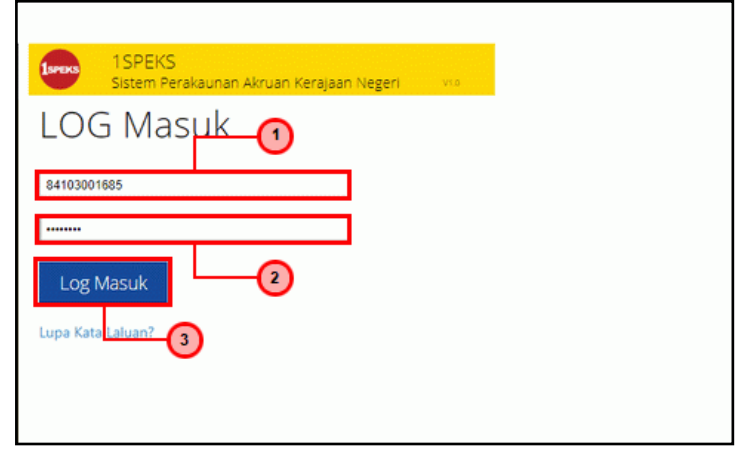

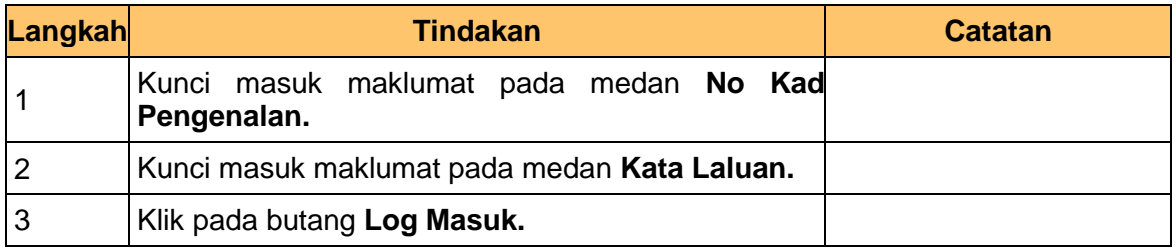

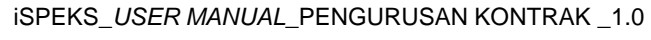

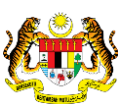

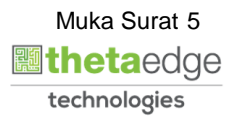

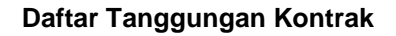

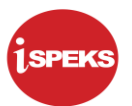

**2.** Skrin **iSPEKS - Utama** dipaparkan**.**

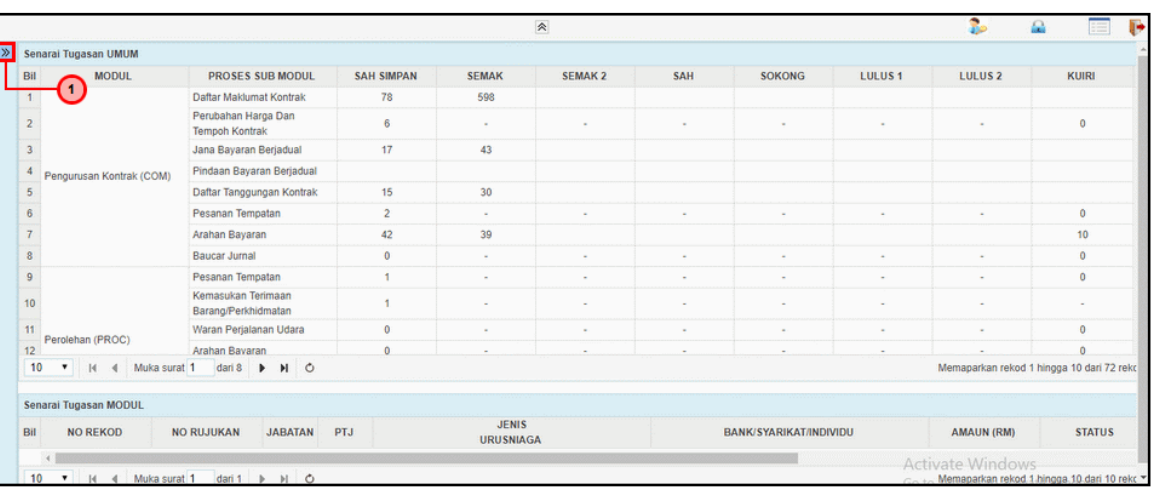

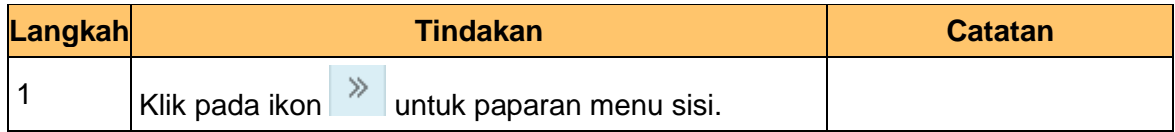

#### **3.** Skrin **iSPEKS - Utama** dipaparkan**.**

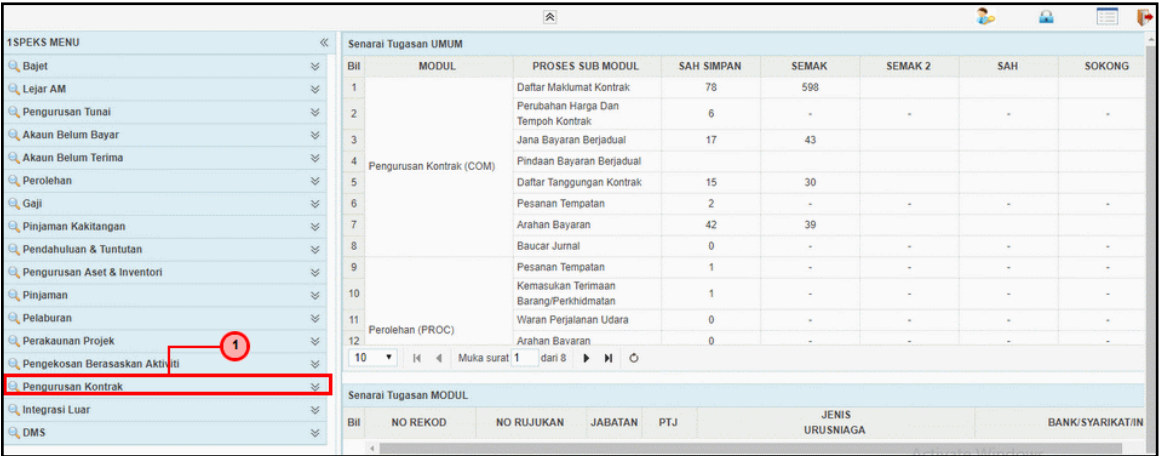

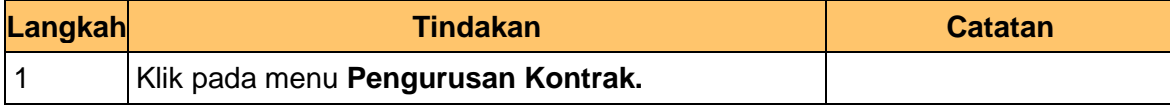

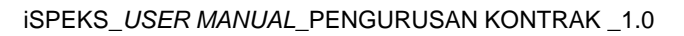

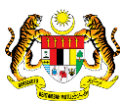

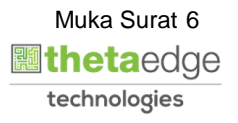

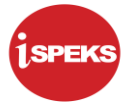

**4.** Skrin **iSPEKS - Utama** dipaparkan**.**

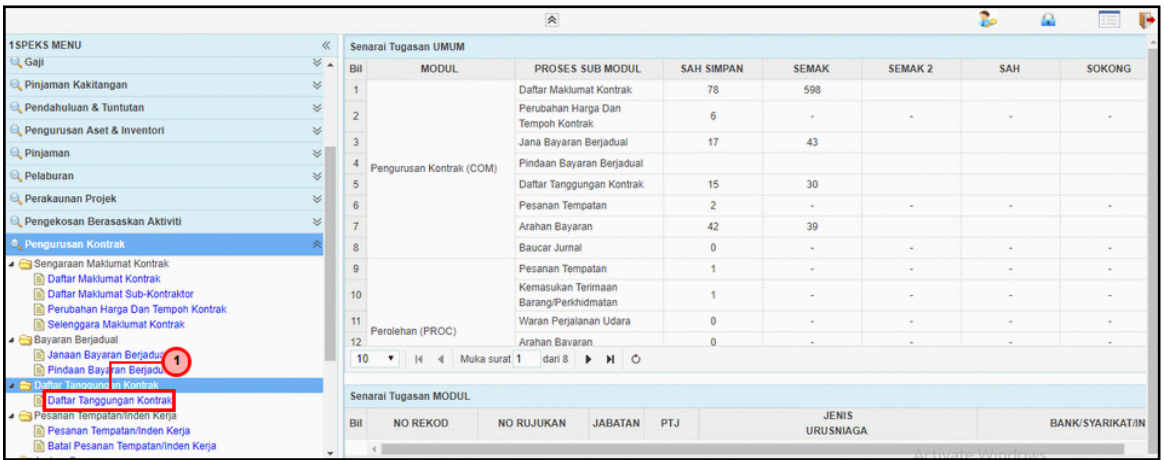

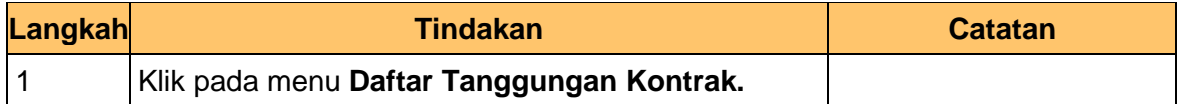

#### **5.** Skrin **Senarai Tugasan** dipaparkan**.**

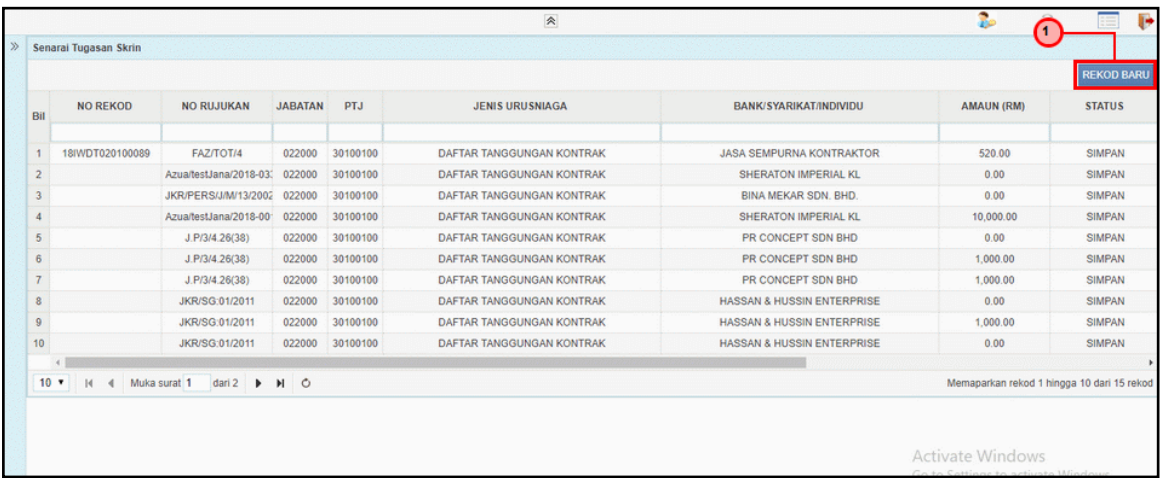

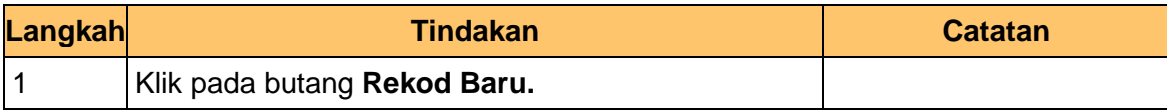

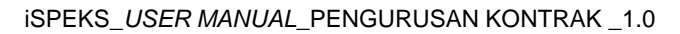

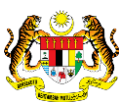

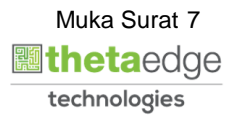

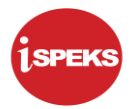

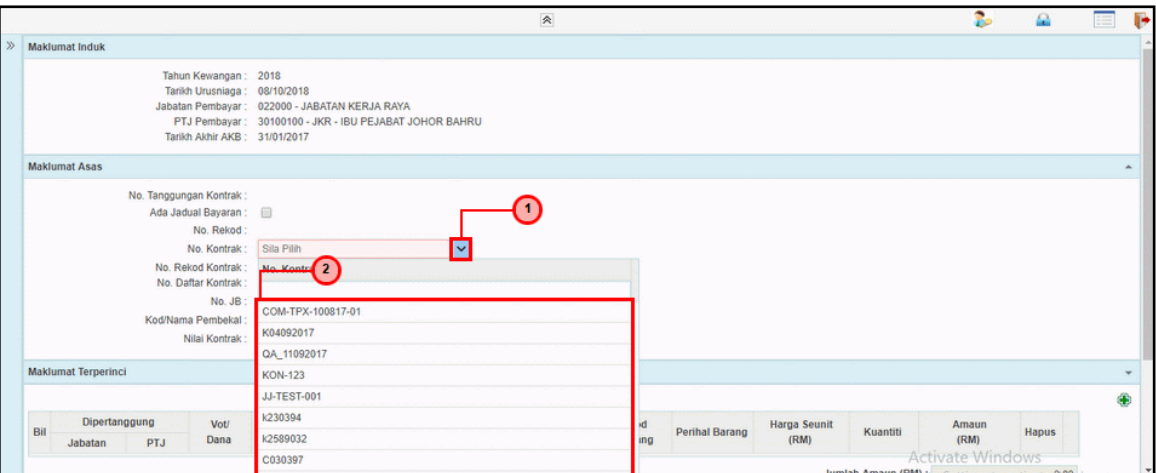

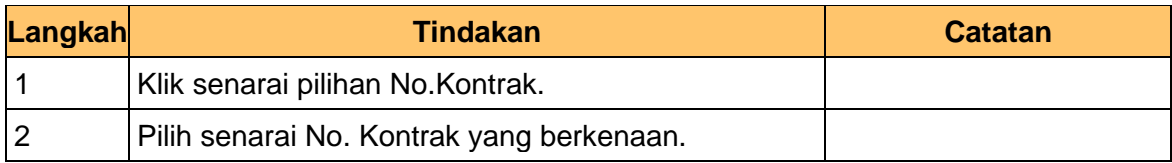

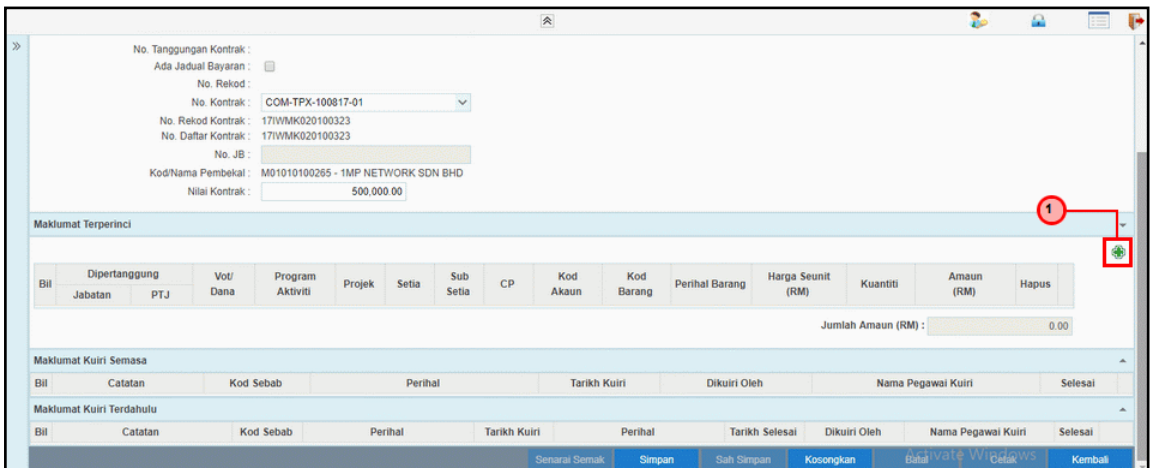

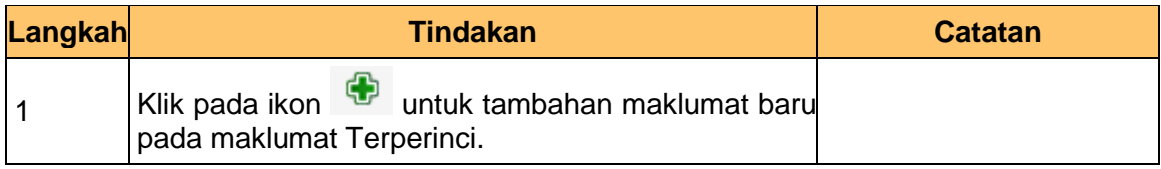

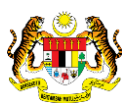

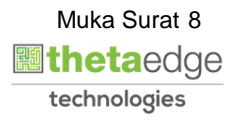

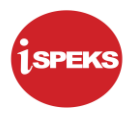

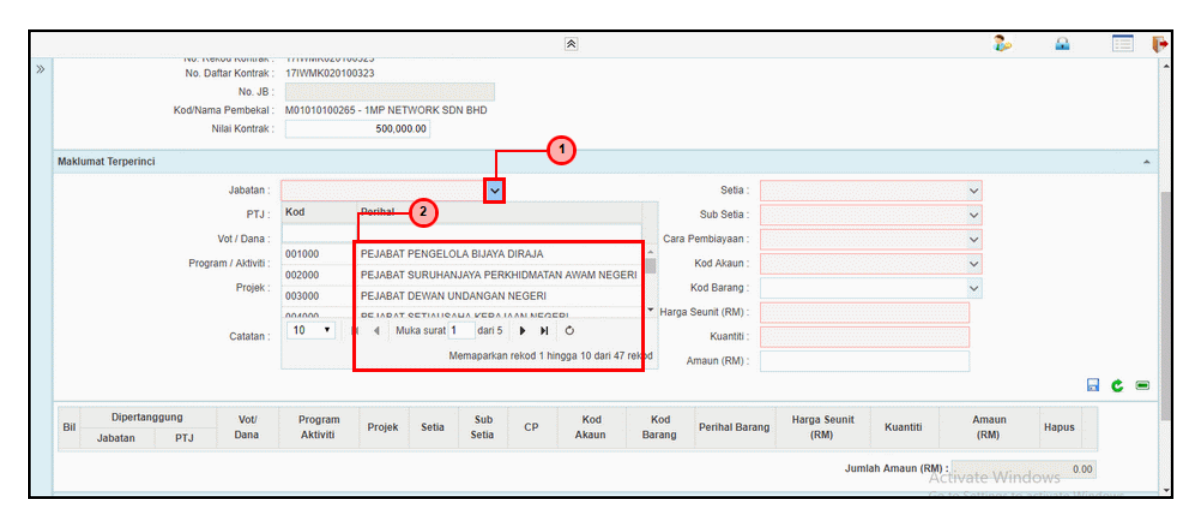

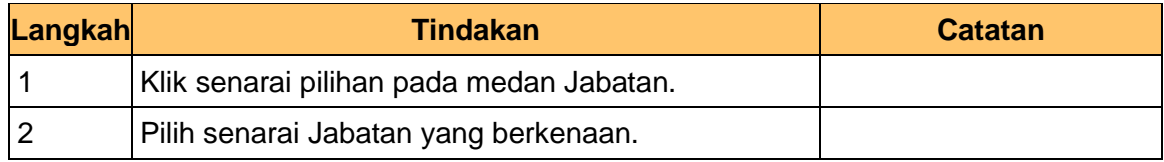

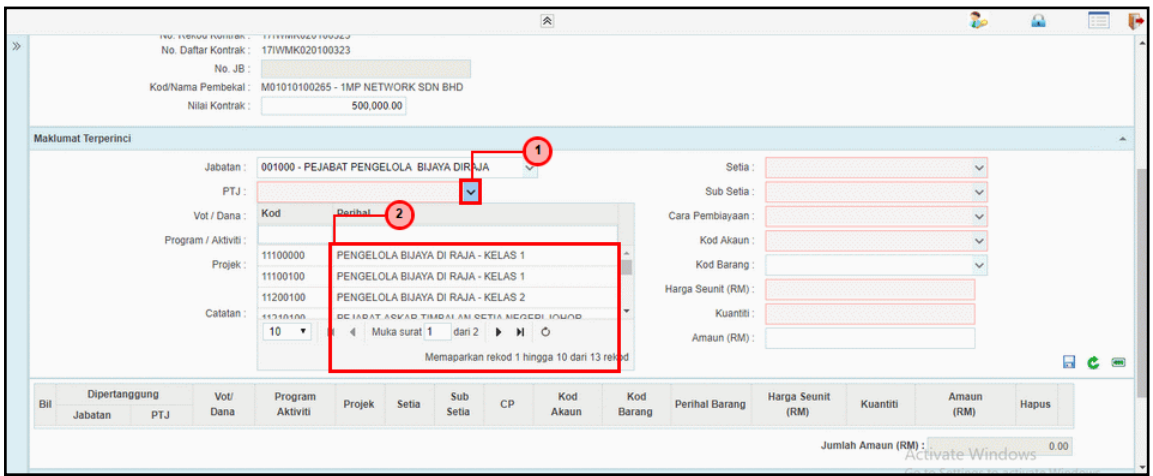

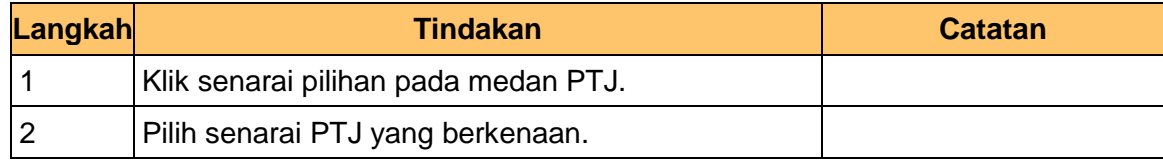

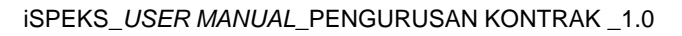

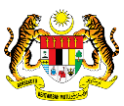

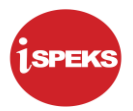

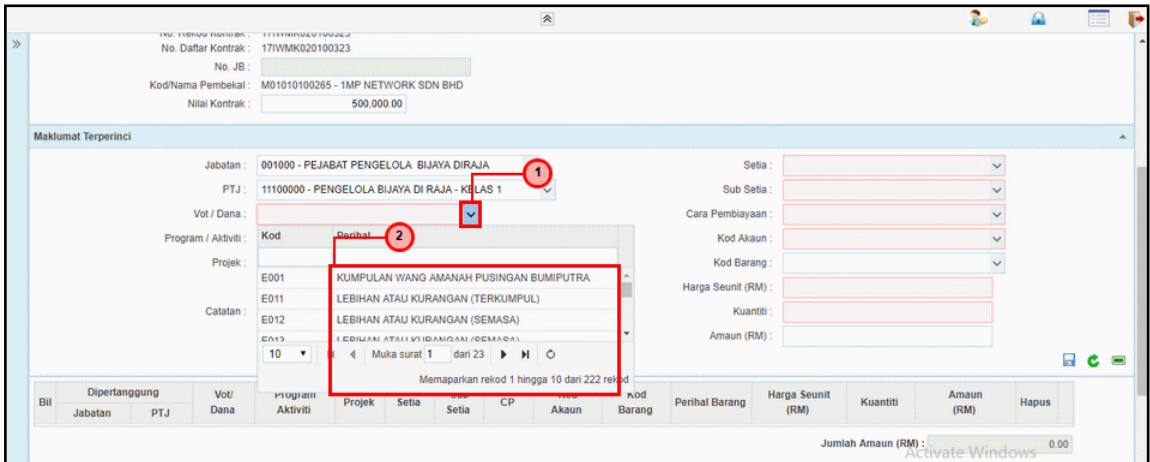

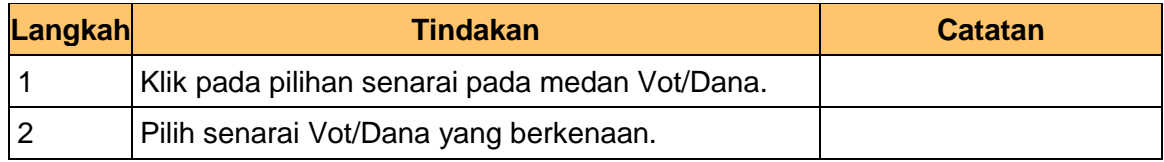

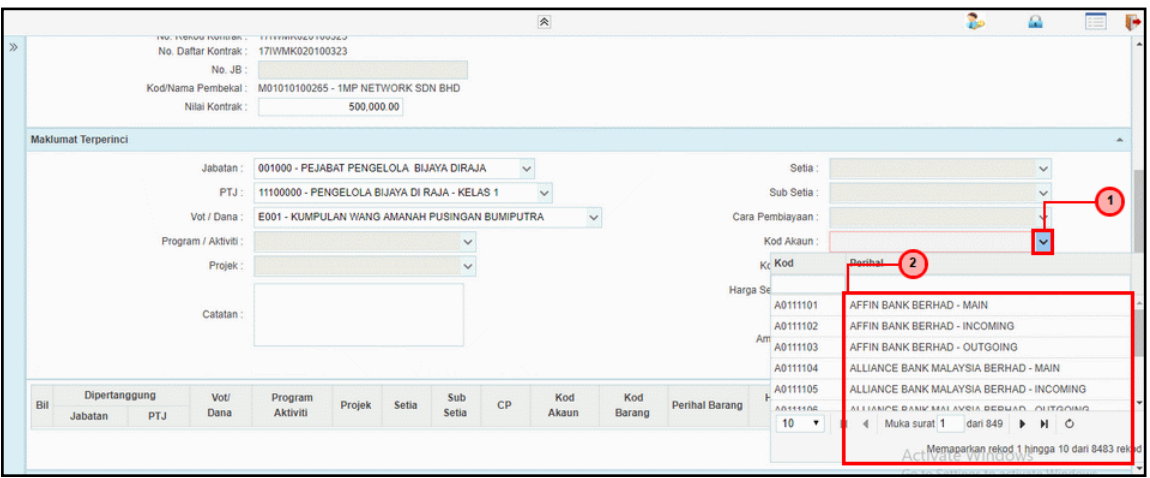

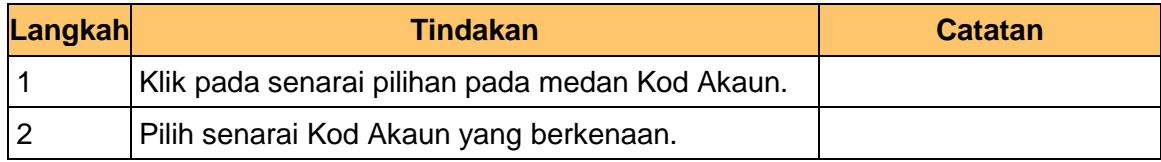

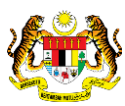

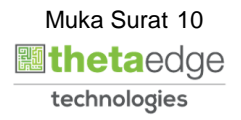

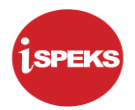

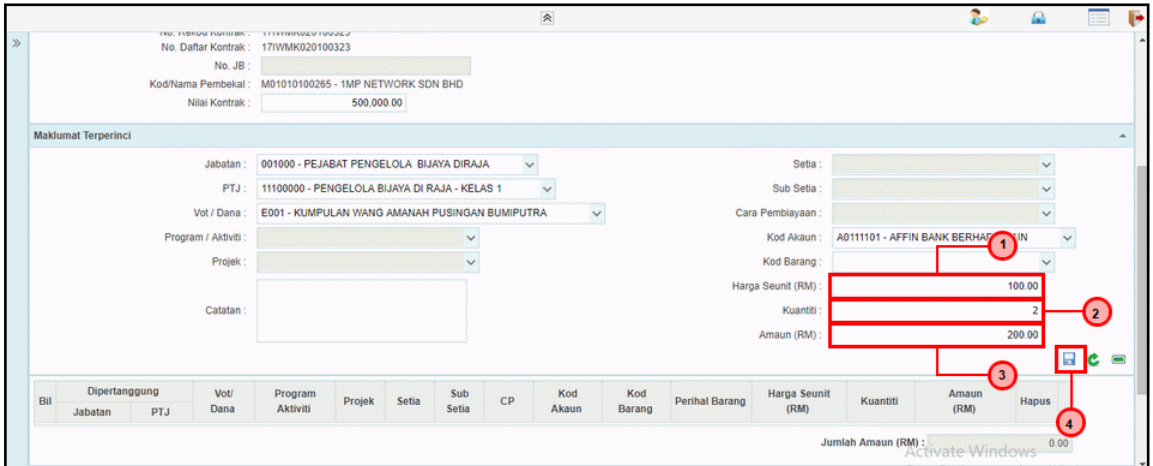

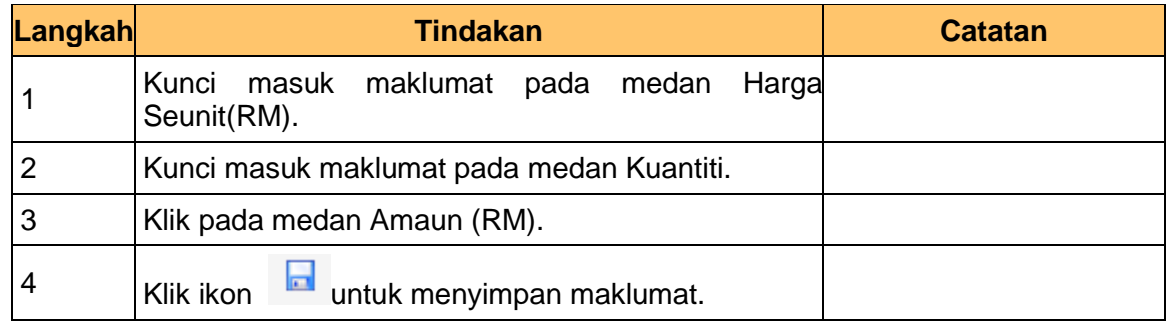

#### **13.** Skrin **Penyedia – Daftar Tanggungan Kontrak** dipaparkan**.**

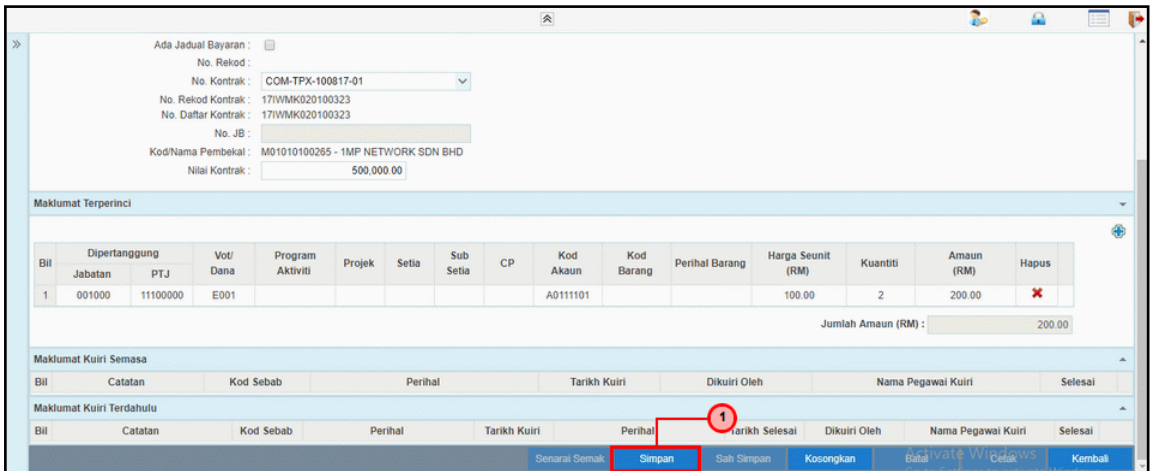

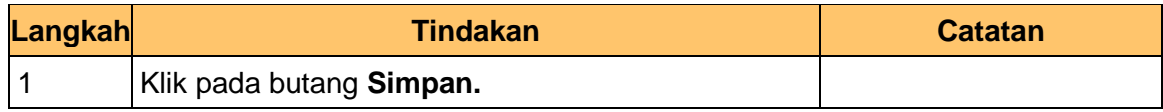

iSPEKS\_*USER MANUAL*\_PENGURUSAN KONTRAK \_1.0

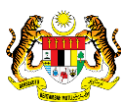

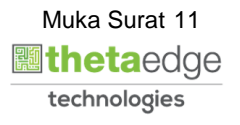

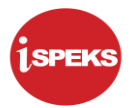

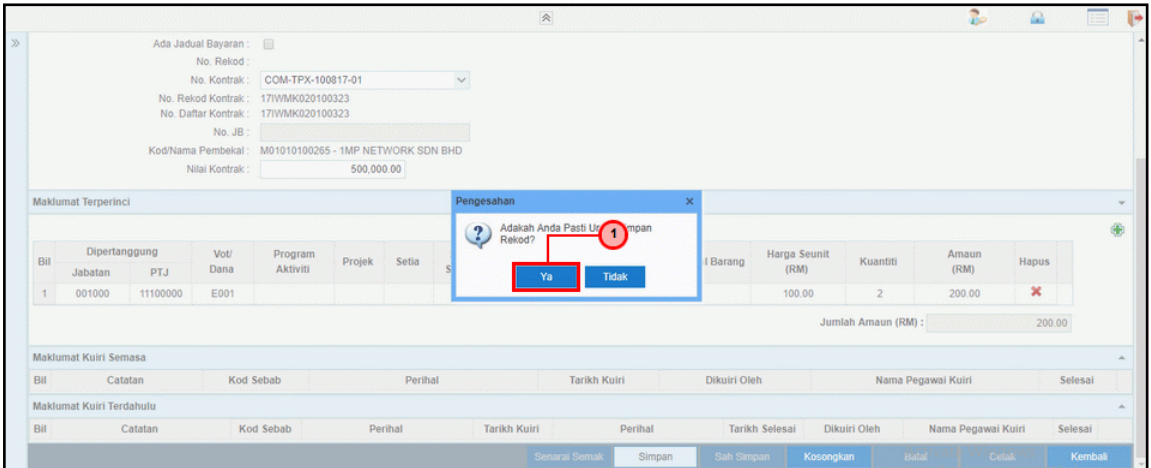

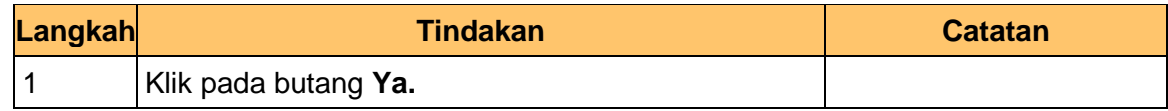

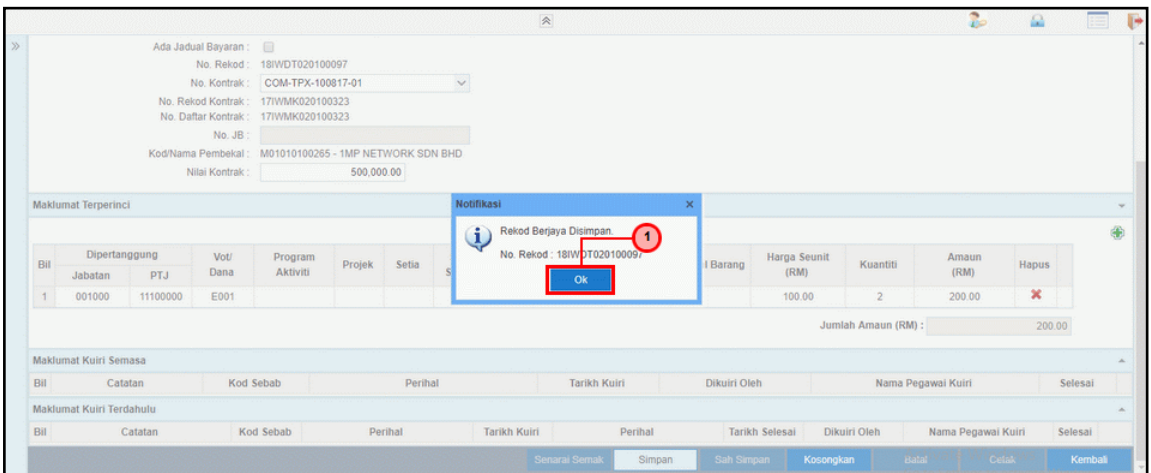

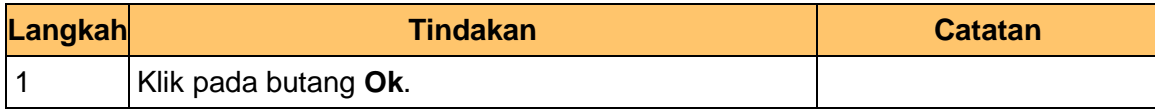

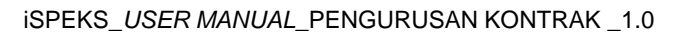

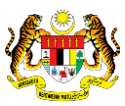

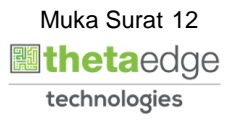

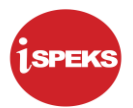

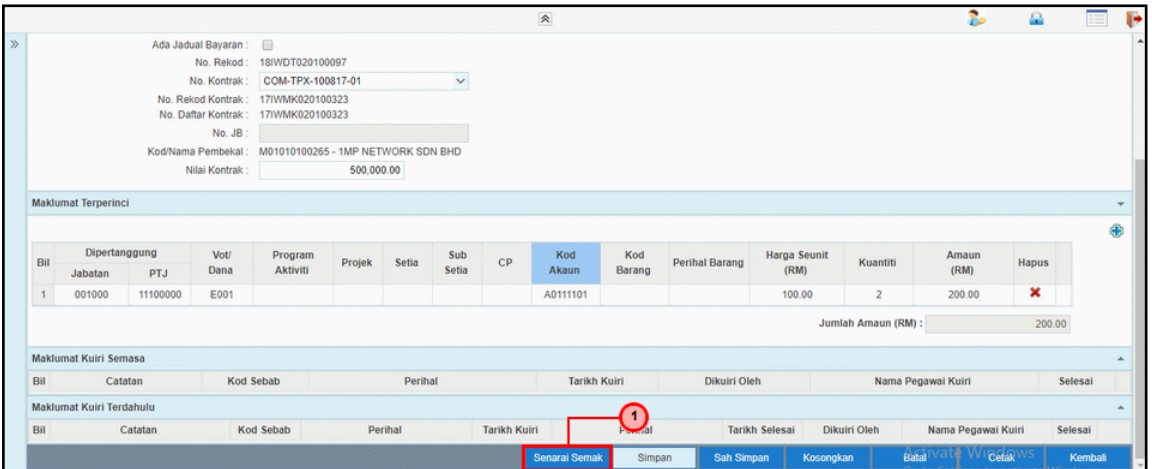

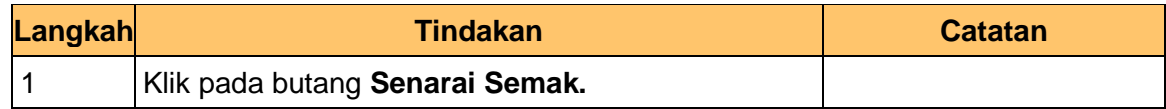

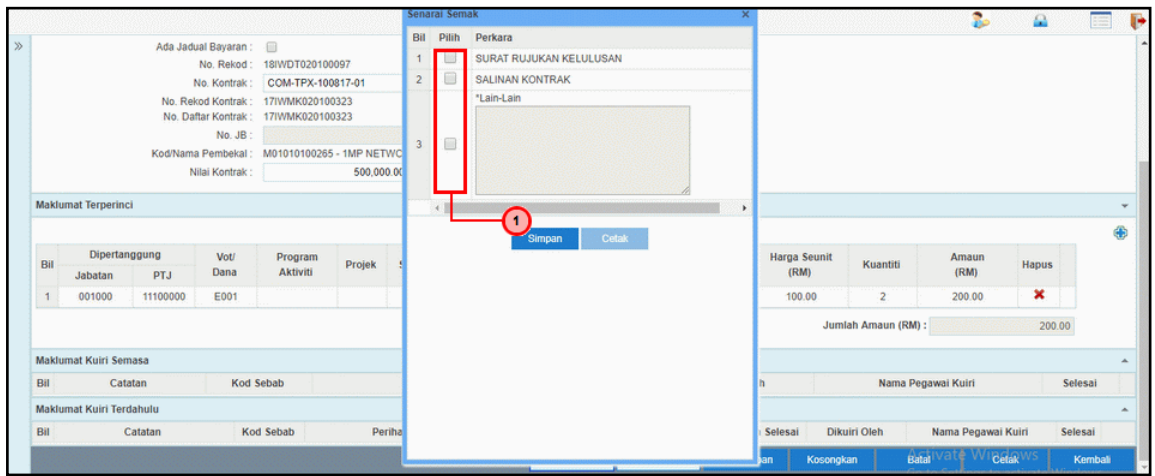

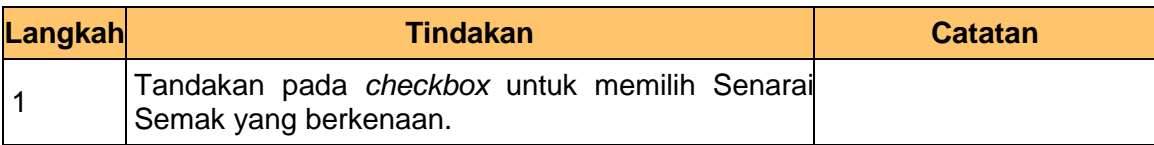

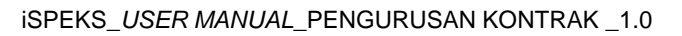

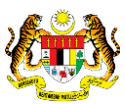

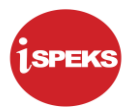

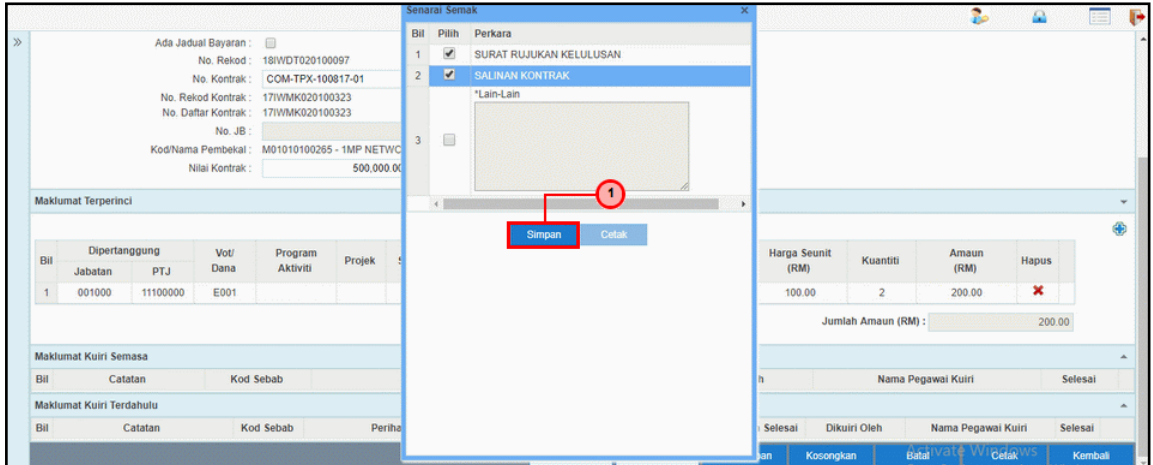

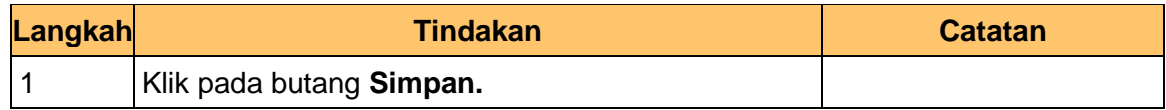

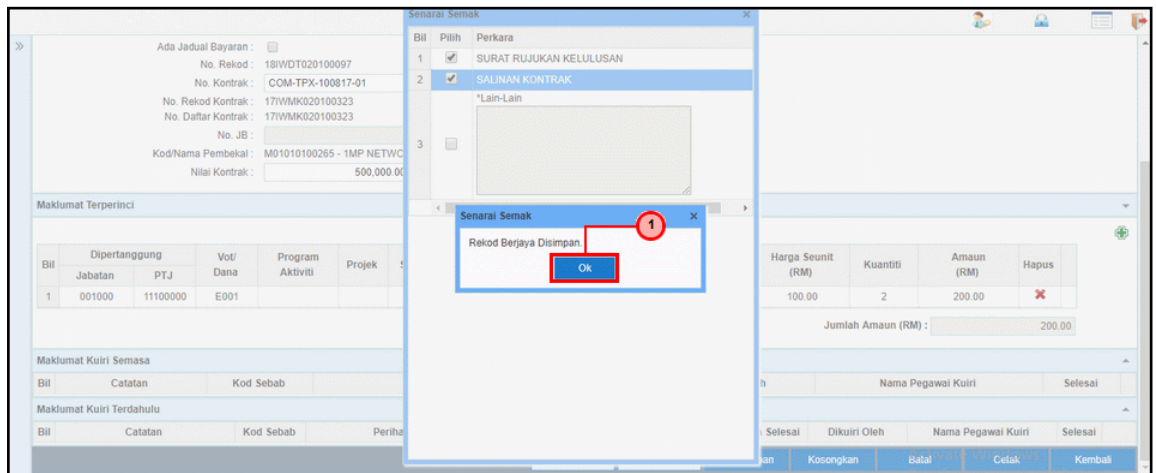

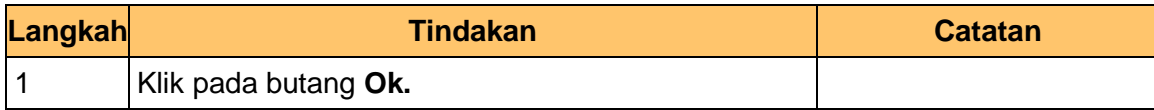

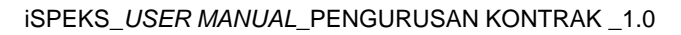

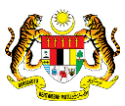

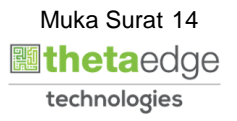

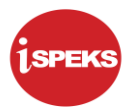

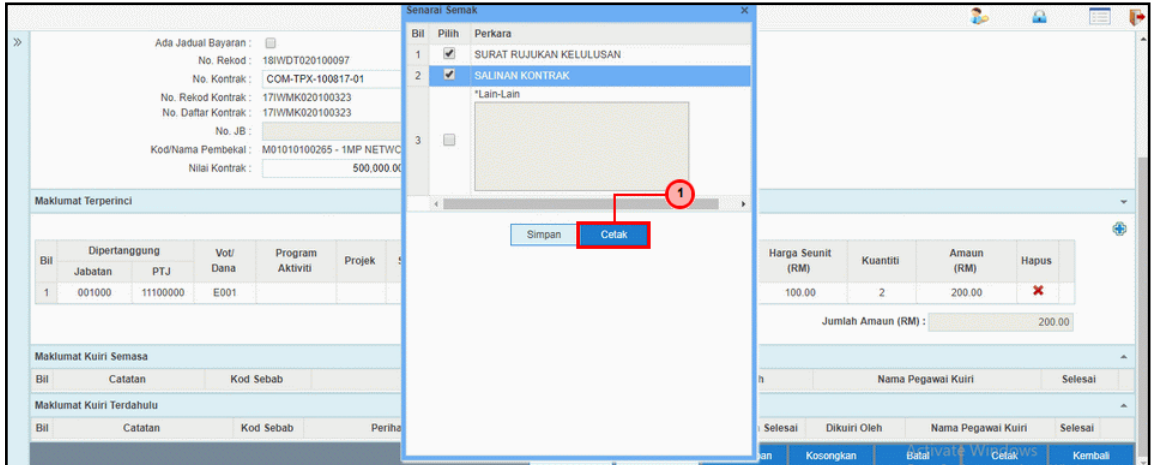

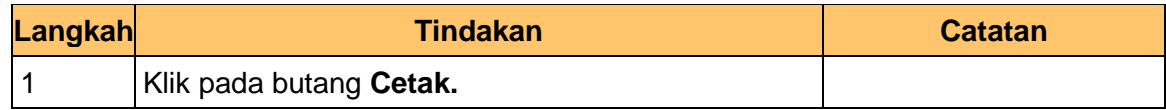

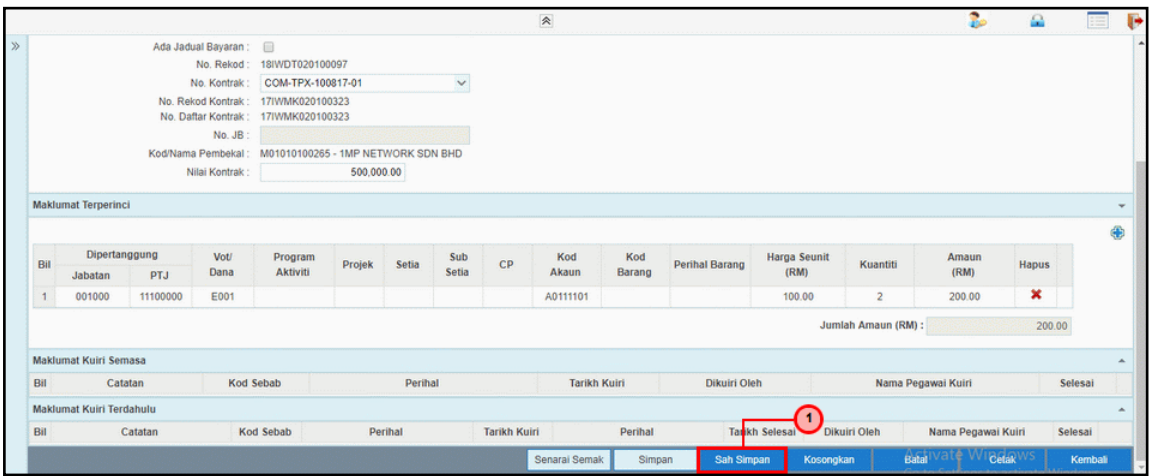

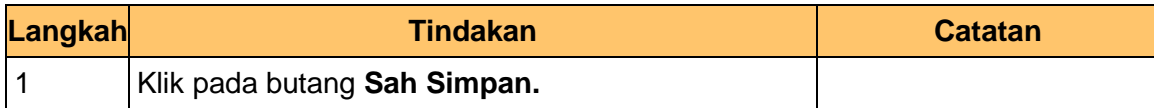

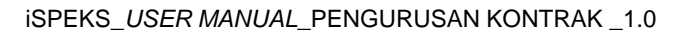

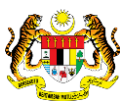

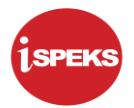

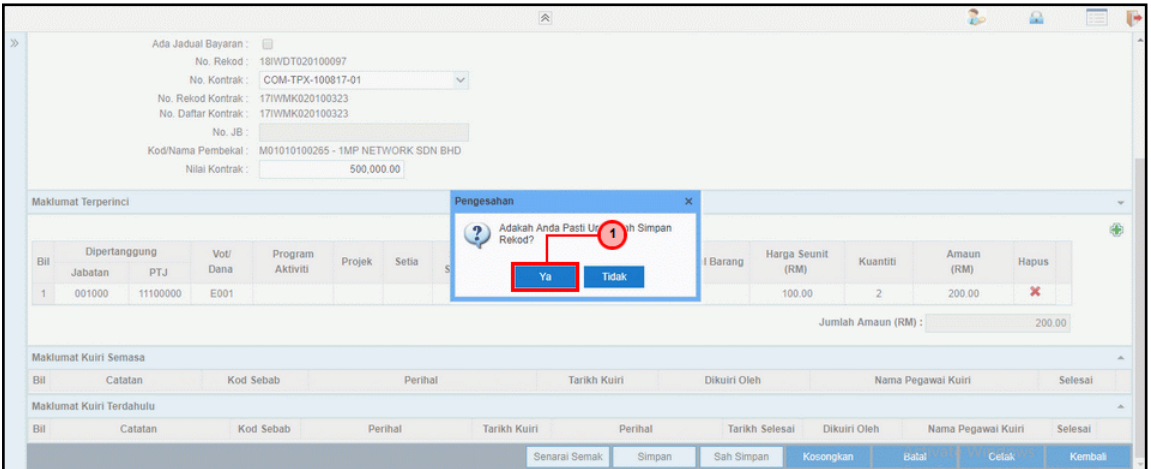

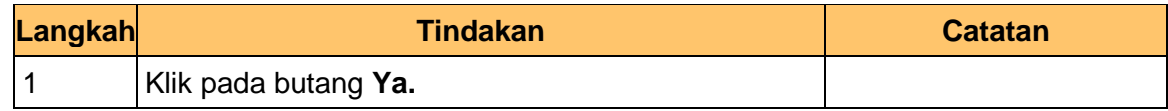

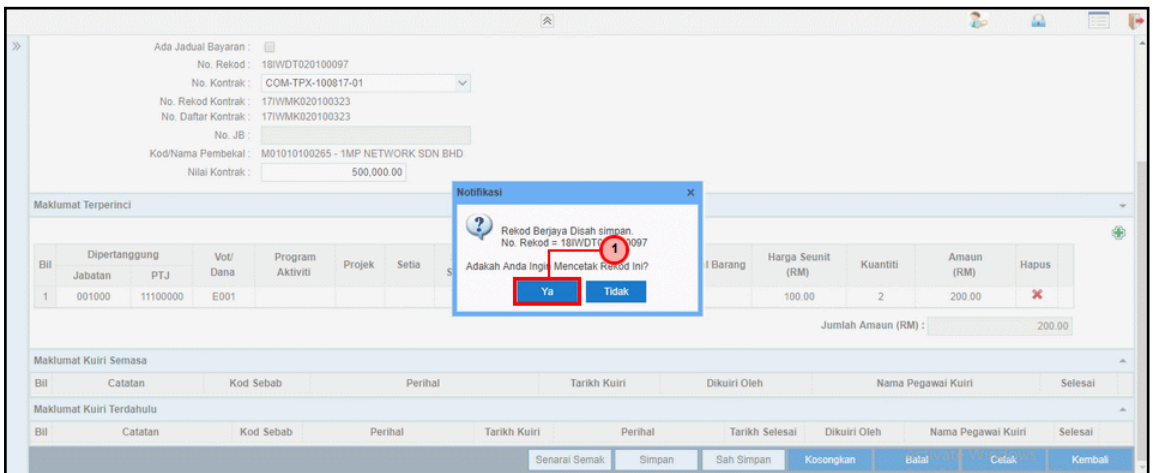

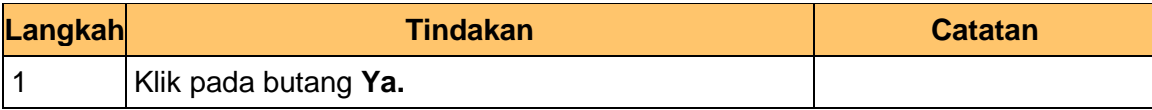

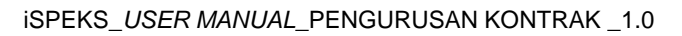

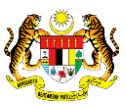

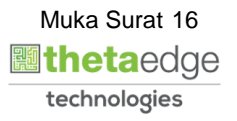

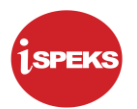

#### **24.** Skrin **Laporan – Daftar Tanggungan Kontrak** dipaparkan**.**

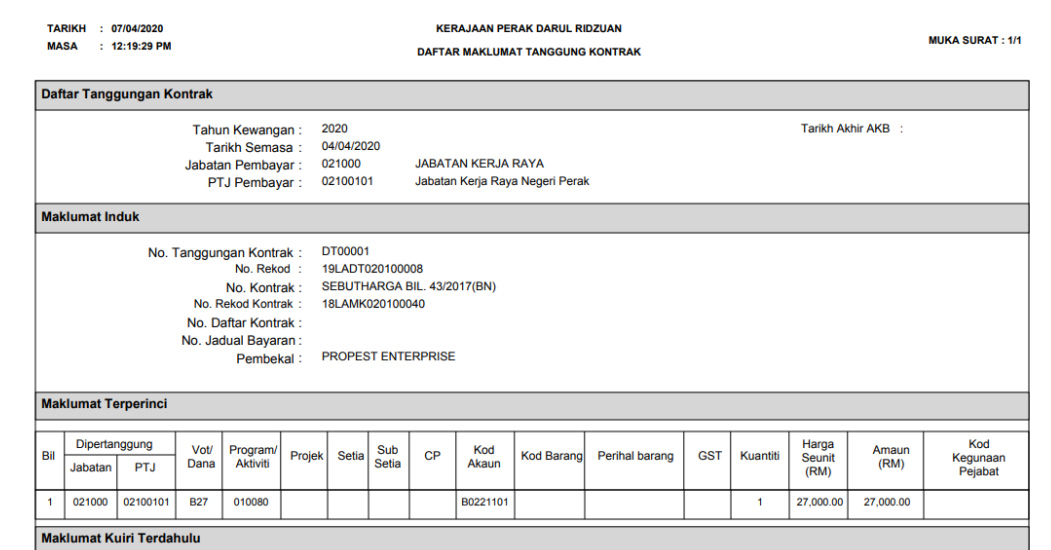

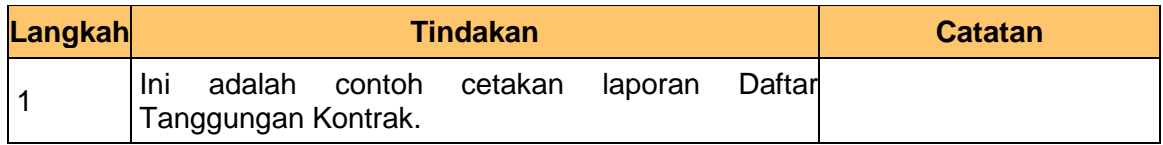

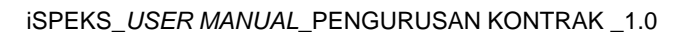

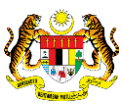

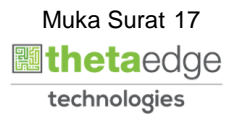

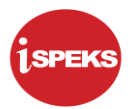

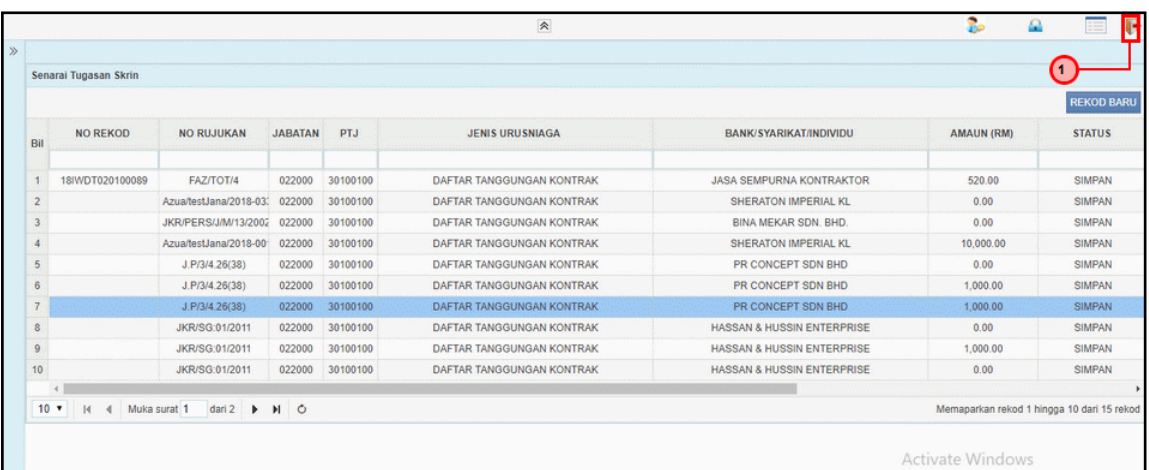

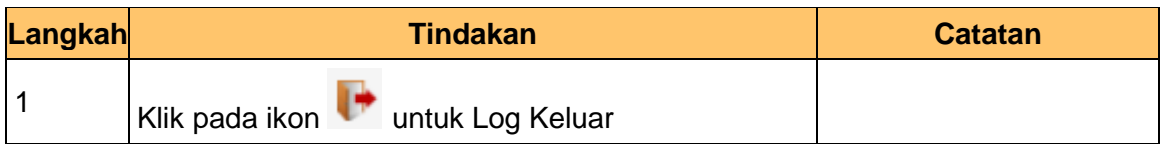

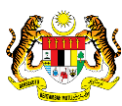

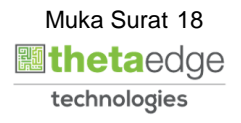

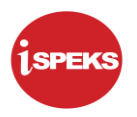

#### <span id="page-19-0"></span>**2.2 Skrin Pengesah**

Skrin ini membenarkan pengguna untuk mengesahkan semua maklumat sebelum menghantar maklumat untuk diluluskan.

**1.** Skrin **Log Masuk Aplikasi iSPEKS** dipaparkan**.**

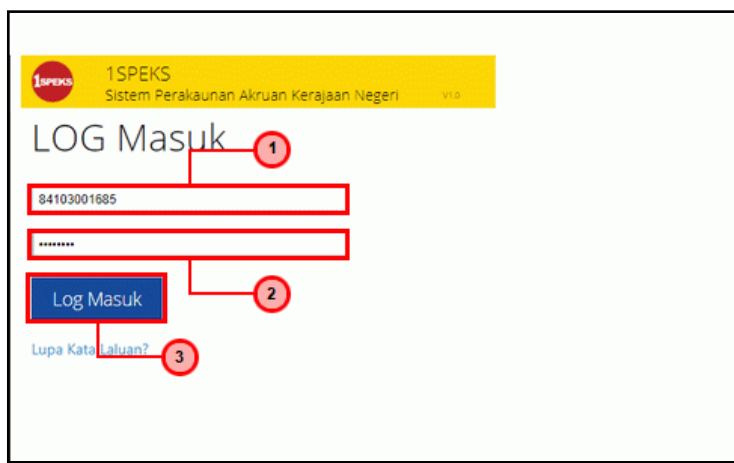

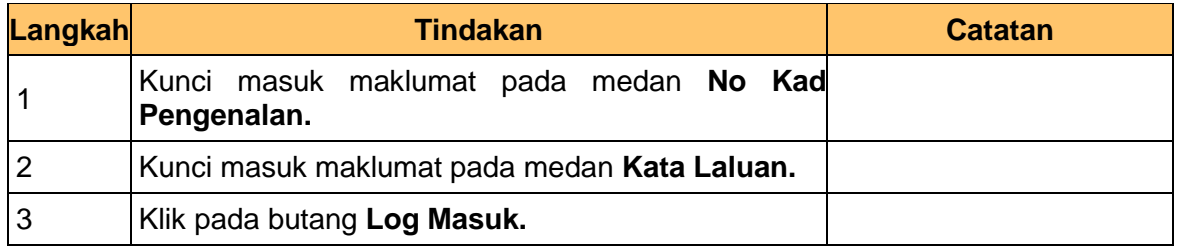

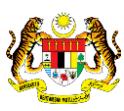

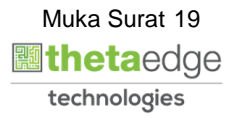

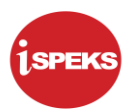

#### **2.** Skrin **Senarai Tugasan Umum** dipaparkan**.**

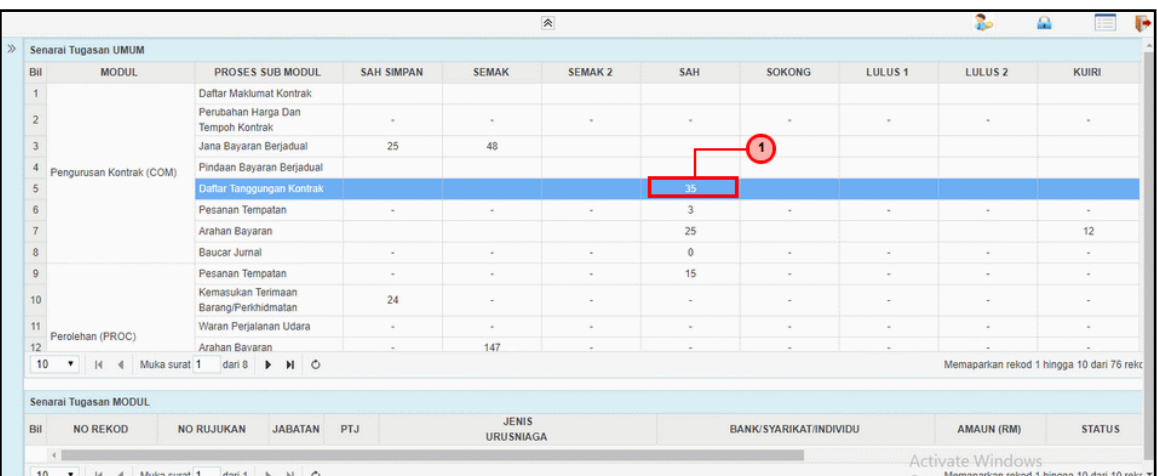

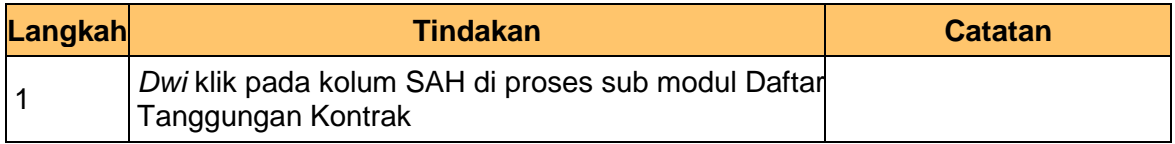

#### **3.** Skrin **Senarai Tugasan Modul** dipaparkan**.**

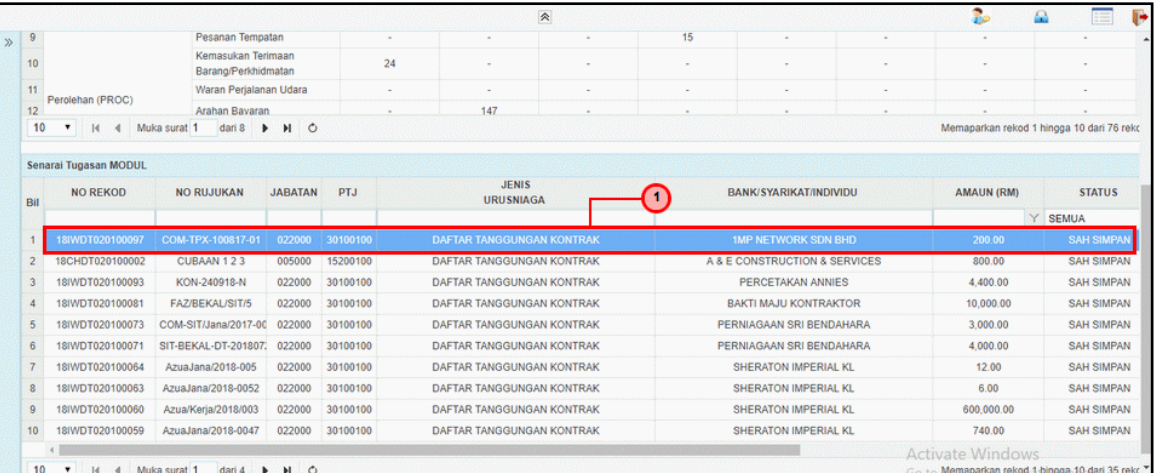

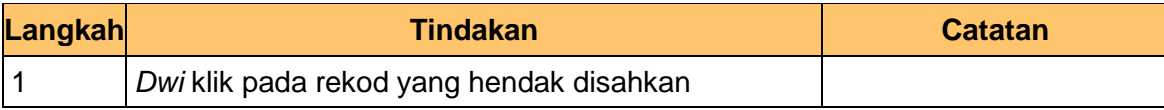

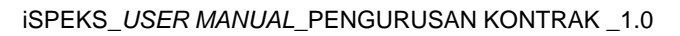

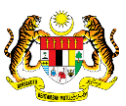

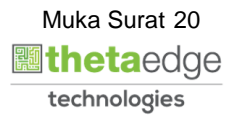

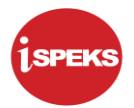

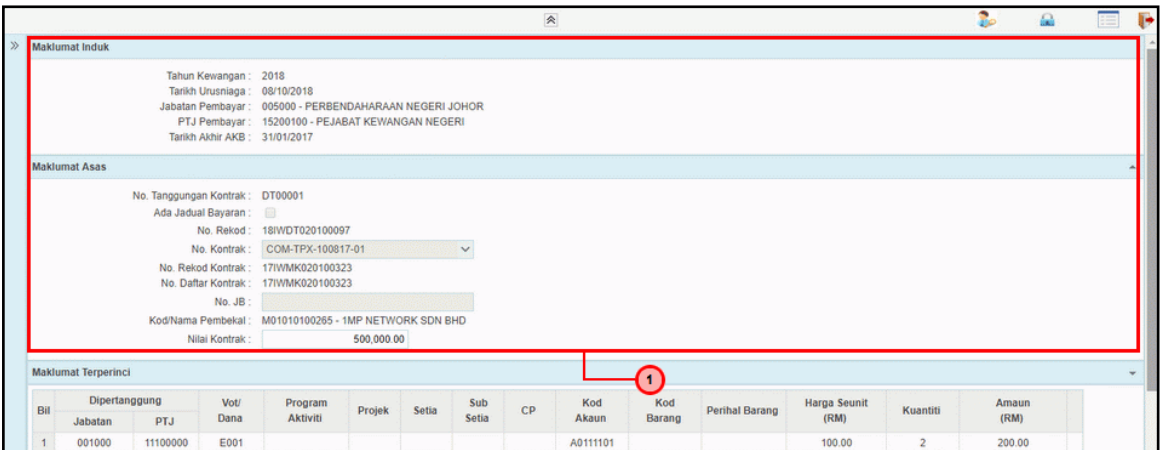

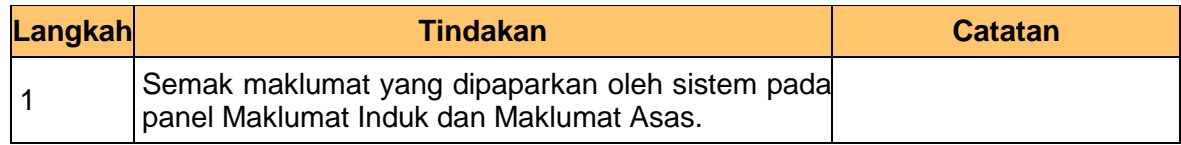

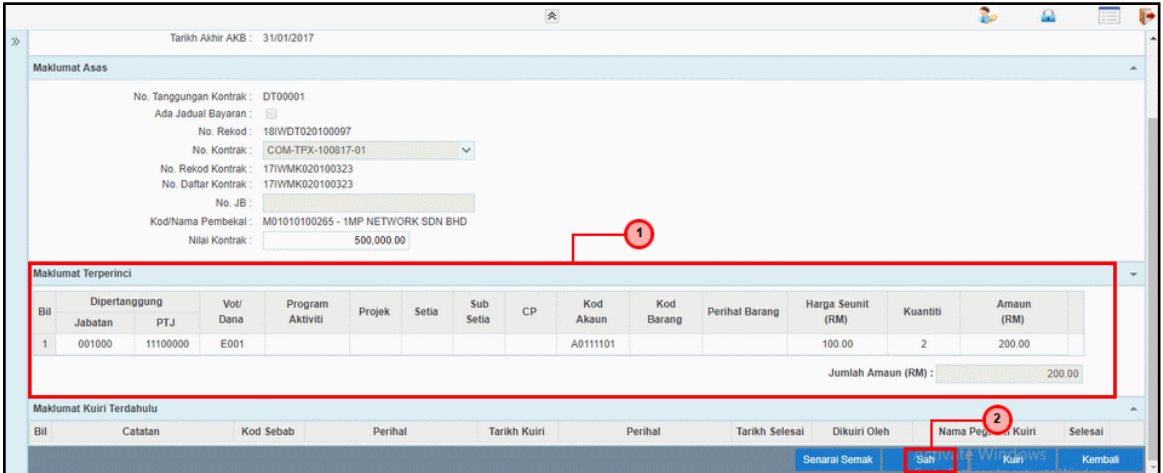

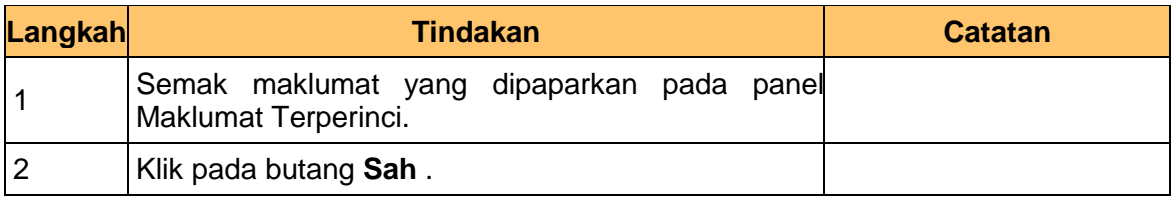

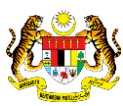

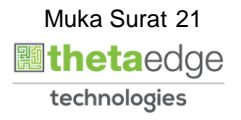

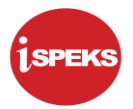

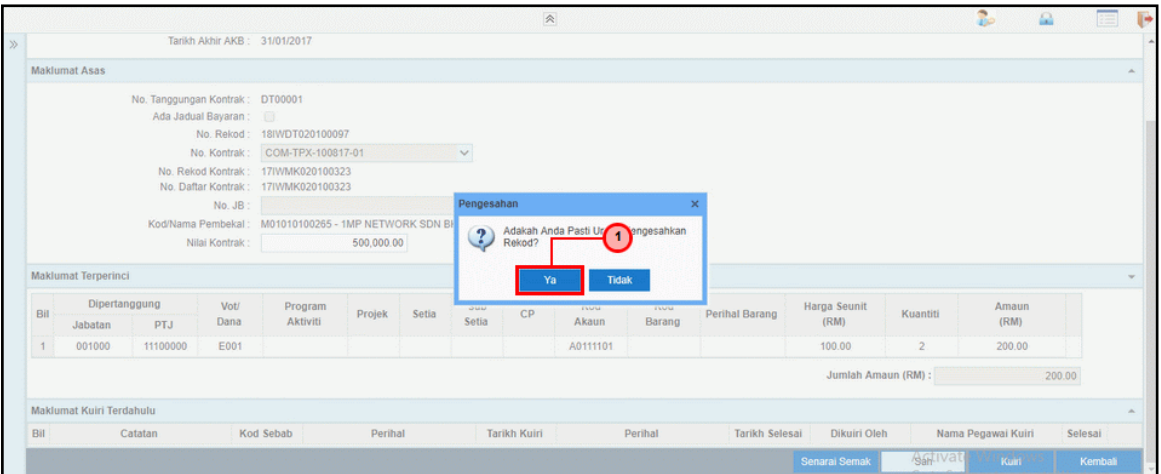

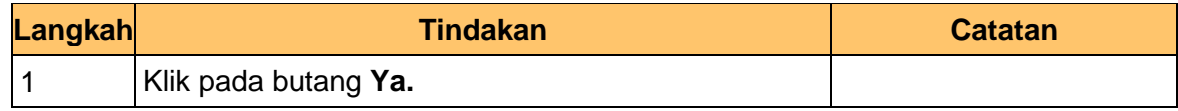

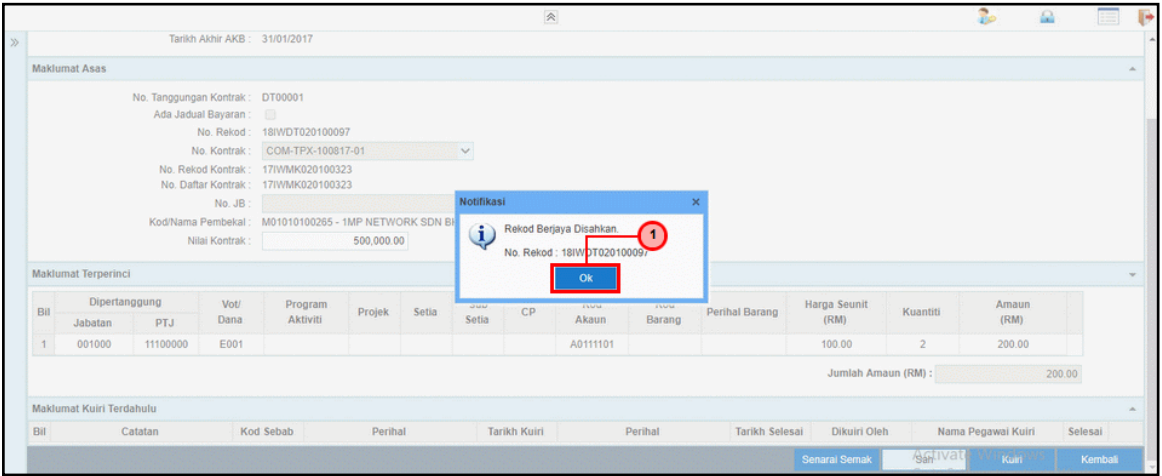

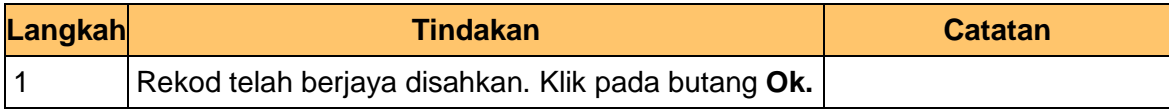

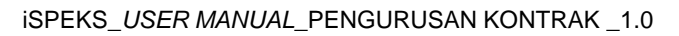

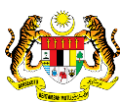

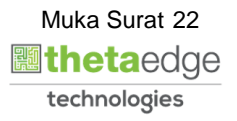

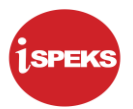

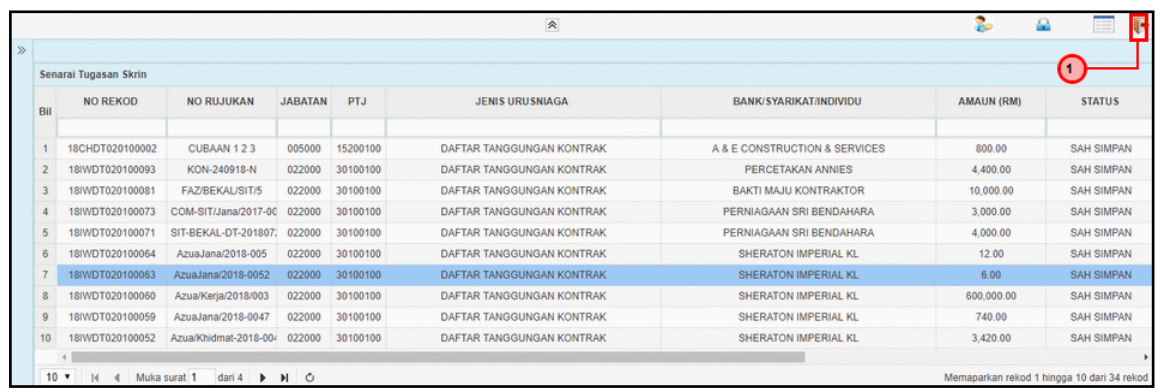

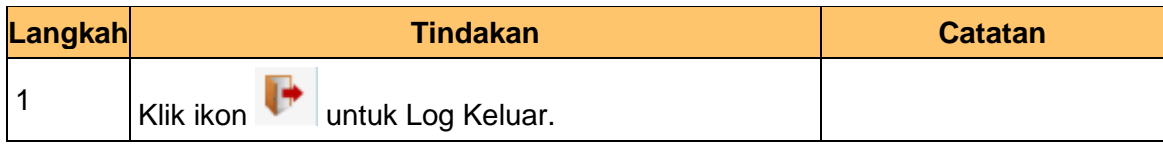

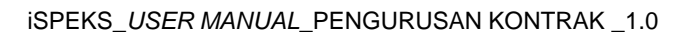

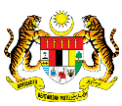

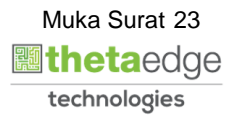

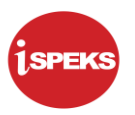

#### <span id="page-24-0"></span>**2.3 Skrin Pelulus**

Skrin ini membenarkan pengguna untuk meluluskan kesemua maklumat.

**1.** Skrin **Log Masuk Aplikasi iSPEKS** dipaparkan**.**

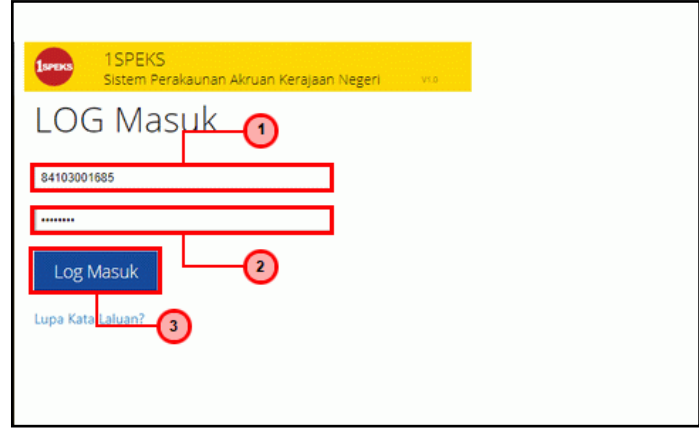

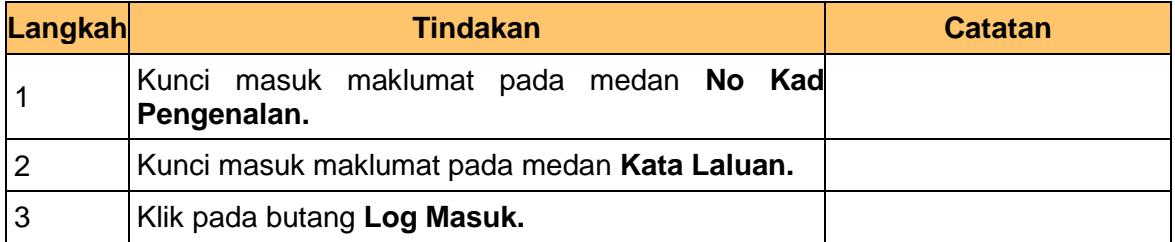

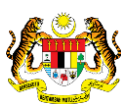

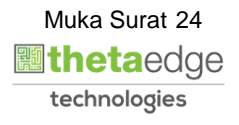

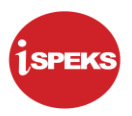

#### **2.** Skrin **Senarai Tugasan Umum** dipaparkan**.**

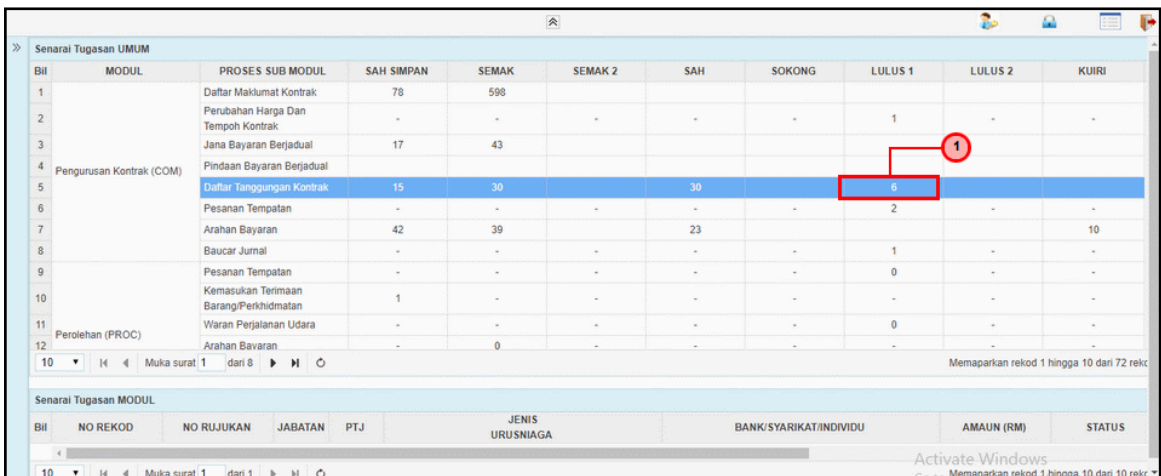

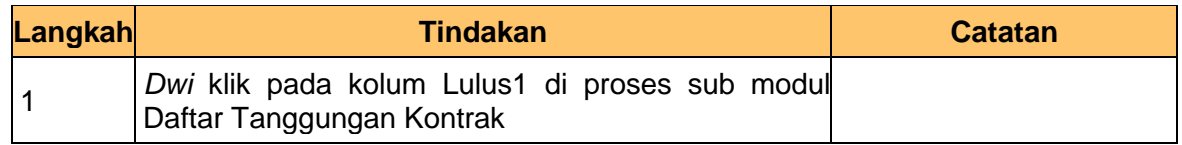

#### **3.** Skrin **Senarai Tugasan Modul** dipaparkan**.**

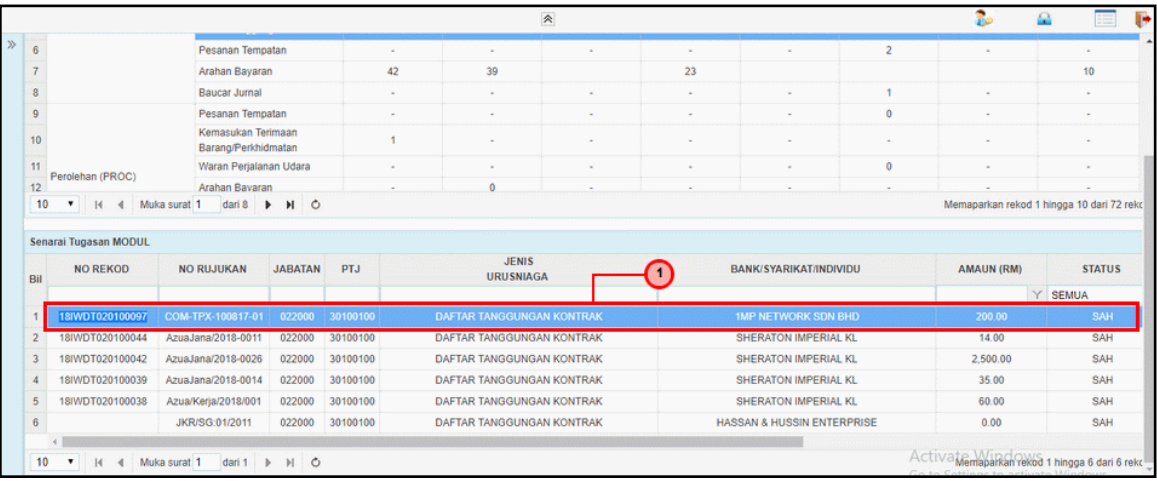

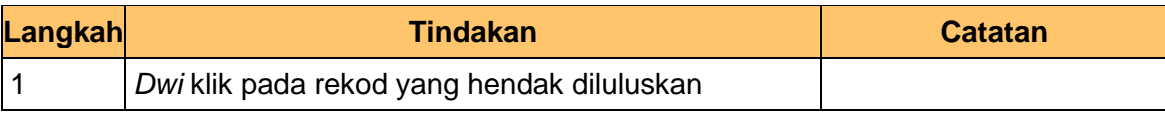

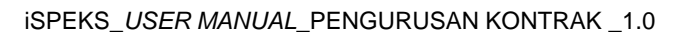

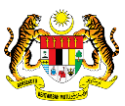

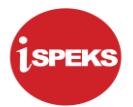

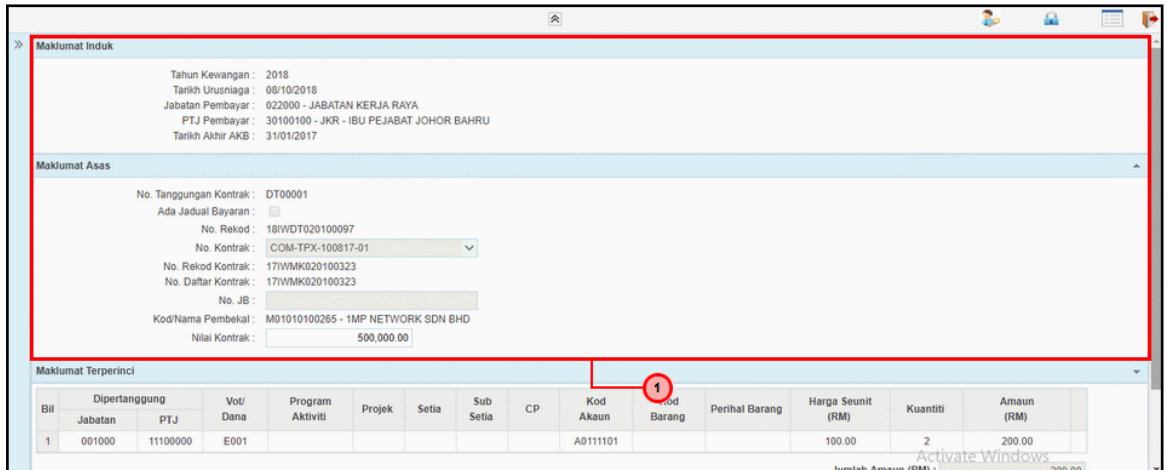

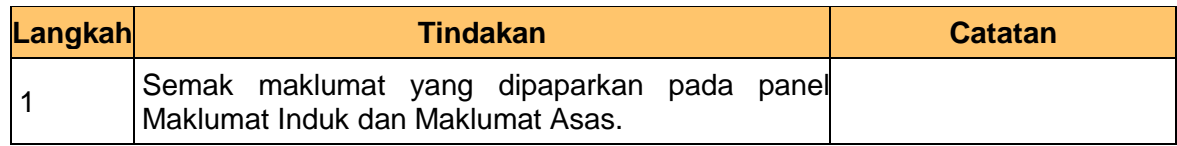

**5.** Skrin **Pelulus – Daftar Tanggungan Kontrak** dipaparkan**.**

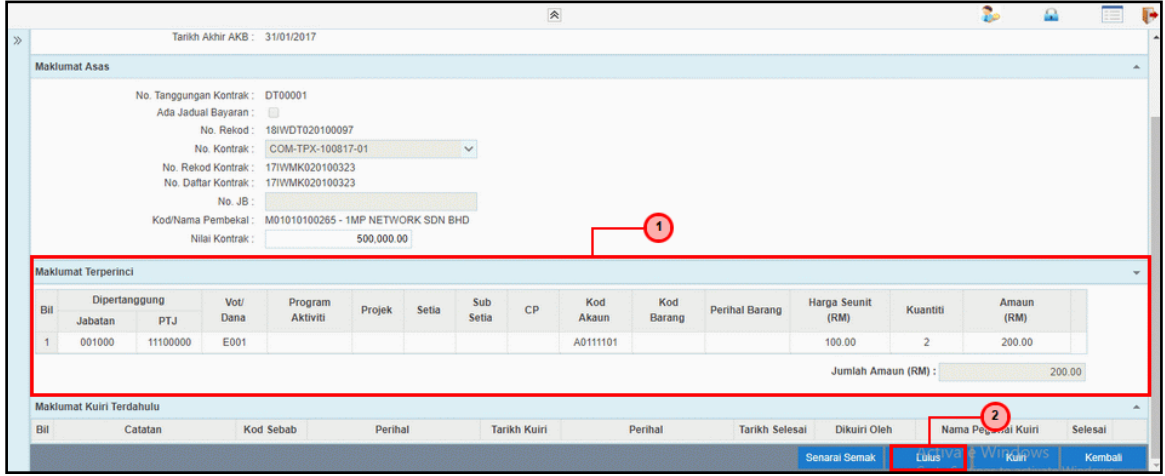

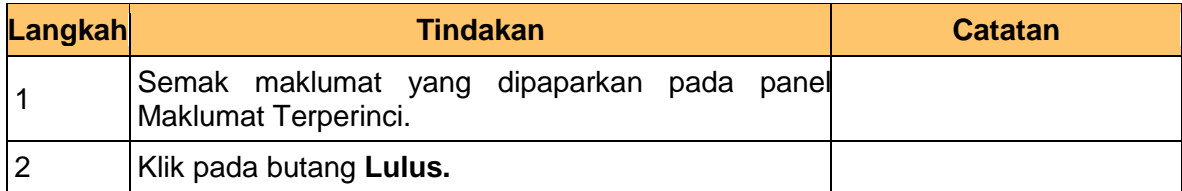

iSPEKS\_*USER MANUAL*\_PENGURUSAN KONTRAK \_1.0

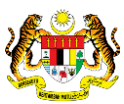

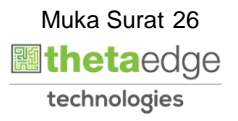

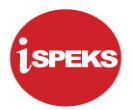

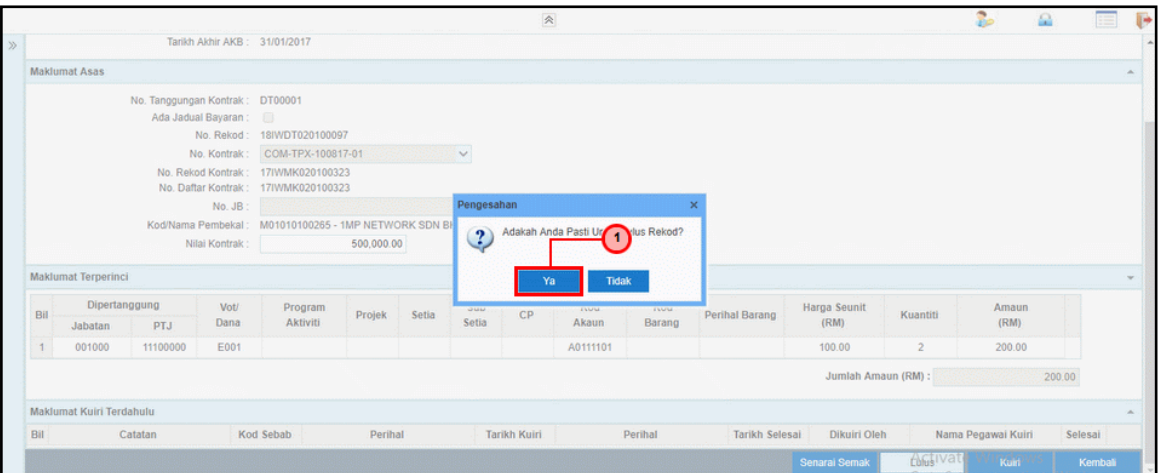

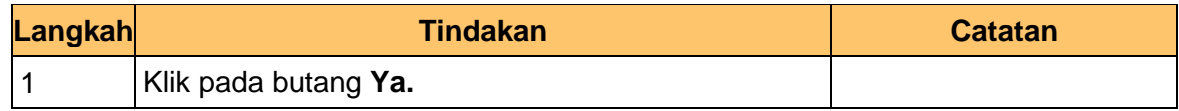

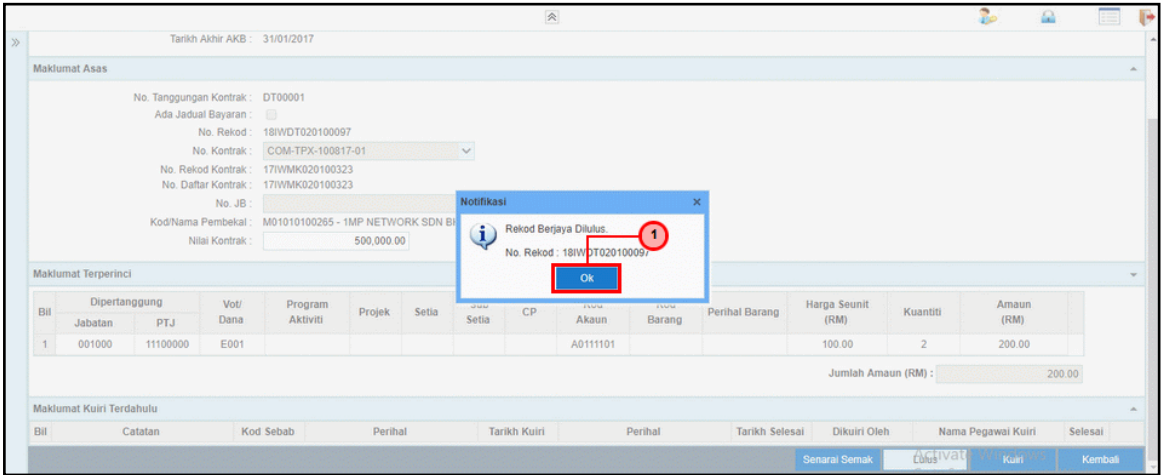

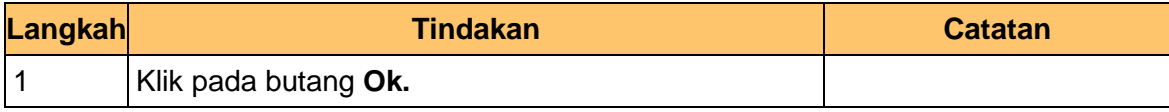

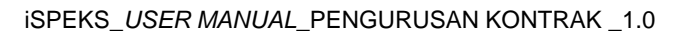

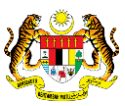

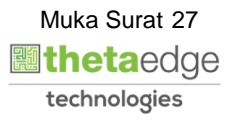

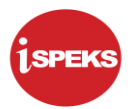

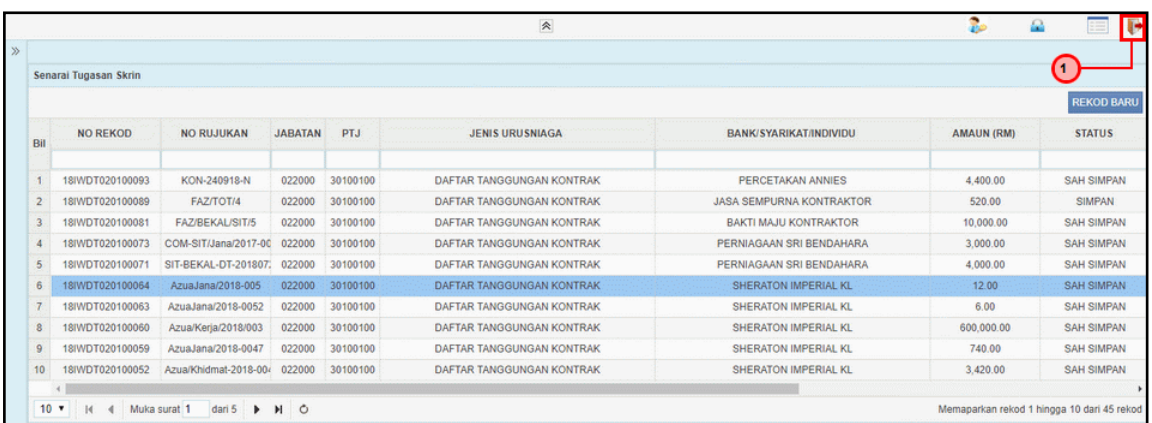

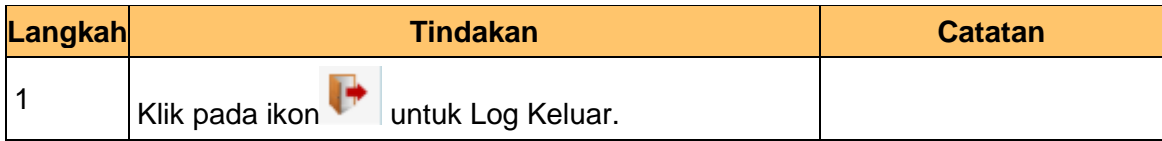

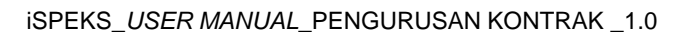

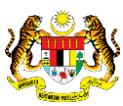

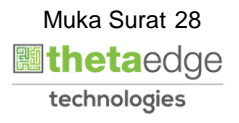